#### **BAB IV**

## **IMPLEMENTASI DAN EVALUASI**

#### **4.1 Implementasi**

Implementasi program adalah implementasi dari analisis dan desain sistem yang dibuat sebelumnya. Sehingga diharapkan dengan adanya implementasi ini dapat dipahami jalannya aplikasi Rancang Bangun Aplikasi Informasi Kegiatan Masjid Berbasis Web Pada Masjid Tanwir Surabaya. Sebelumnya *user* harus mempersiapkan kebutuhan-kebutuhan dari program yang akan diimplementasikan baik dari segi perangkat keras maupun perangkat lunak komputer.

## **4.1.1 Kebutuhan Perangkat Keras**

Agar dapat menjalankan aplikasi Rancang Bangun Aplikasi Informasi Kegiatan Masjid Berbasis Web Pada Masjid Tanwir Surabaya. ini, dibutuhkan perangkat lunak (*software*) dan perangkat keras (*hardware*).

Adapun persyaratan minimal perangkat keras (*hardware*) adalah sebagai berikut:

- 1. *Processor* Intel Dual Core, Core 2 Duo, atau di atasnya.
- 2. *Memory* 1 Gb atau lebih.
- 3. *Harddisk* 80 Gb atau lebih.
- 4. Monitor dengan resolusi minimal 1024 x 768.
- 5. *VGA Card* 1 Gb, *Printer, Mouse*, dan *keyboard*.

#### **4.1.2 Kebutuhan Perangkat Lunak**

Adapun kebutuhan perangkat lunak yang digunakan dalam pembuatan aplikasi ini adalah sebagai berikut:

- 1. Sistem operasi menggunakan *Microsoft Windows 7 Ultimate*.
- 2. *Notepad++*.
- 3. *MySql*.
- 4. Untuk perancangan sistem menggunakan Power Designer 6.
- 5. Untuk perancangan desain input/output menggunakan *Microsoft Office Visio* 2007.
- 6. Untuk dokumentasi menggunakan *Microsoft Office Word* 2010.

#### **4.1.3 Implementasi Sistem**

Implementasi sistem merupakan suatu tahap penerapan dari analisa dan perancangan sistem yang telah dibuat sebelumnya. Pada bagian implementasi sistem juga akan dijelaskan mengenai penggunaan dari aplikasi yang dibuat. Penjelasan aplikasi yang dibuat meliputi tampilan aplikasi, dan fungsi kontrol dalam aplikasi.

#### **A.** *Form* **Utama**

*Form* utama akan muncul setelah proses login berhasil. Pada *form* ini terdapat sejumlah menu yang dapat diakses pengguna dengan cara me-klik menu yang akan dipilih. *Form* utama ini terdapat beberapa tampilan berdasarkan jenis *user*. Berikut ini tampilan form utama seperti Gambar 4.1.

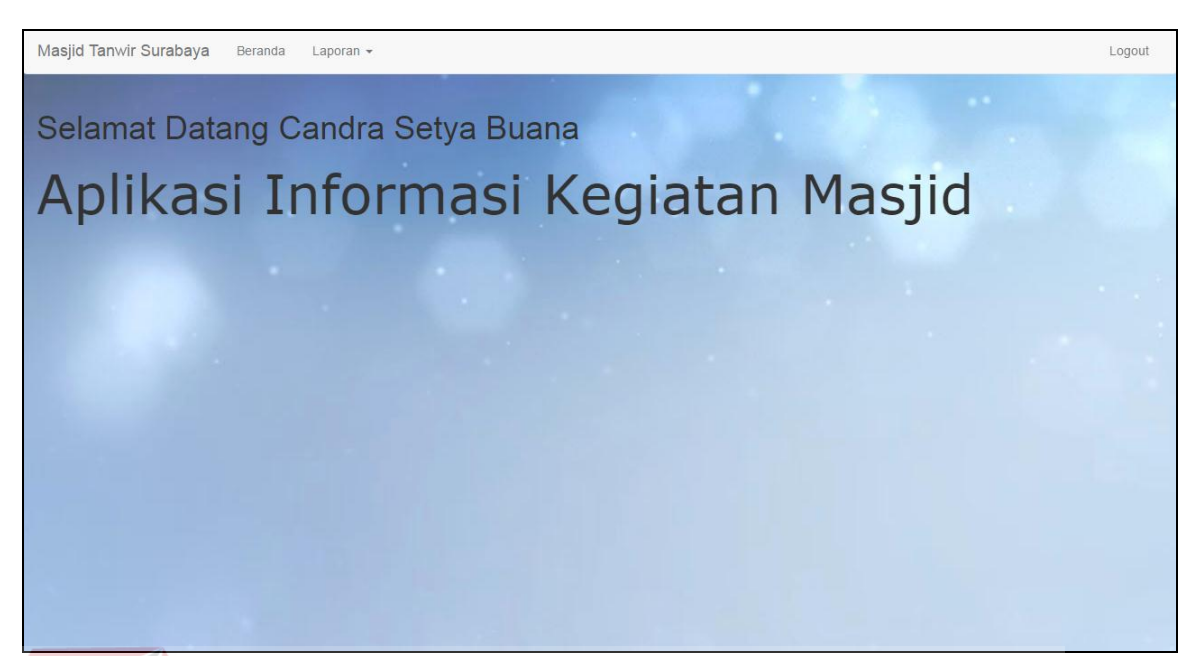

Gambar 4.1 Tampilan *Form* Utama

## **B.** *Form Master* **Jamaah**

*Form master* mesin digunakan untuk menambah dan merubah data anggota yang ada pada sistem ini. *Form master* jamaah dapat dilihat pada Gambar

4.2.

| Masjid Tanwir Surabaya<br>Beranda<br>Master Data -<br>Kegiatan $\sim$<br>Laporan $\sim$<br>Logout |                            |               |              |                             |                            |               |                    |                             |  |  |  |
|---------------------------------------------------------------------------------------------------|----------------------------|---------------|--------------|-----------------------------|----------------------------|---------------|--------------------|-----------------------------|--|--|--|
|                                                                                                   |                            |               |              |                             |                            |               |                    |                             |  |  |  |
| Anggota                                                                                           |                            |               |              |                             |                            |               |                    |                             |  |  |  |
| SURABAYA<br><b>Tambah Data</b>                                                                    |                            |               |              |                             |                            |               |                    |                             |  |  |  |
| Show<br>Search:<br>10<br>entries<br>$\boldsymbol{\mathrm{v}}$                                     |                            |               |              |                             |                            |               |                    |                             |  |  |  |
| Id Anggota ↓                                                                                      | Nama Anggota<br>11         | Tanggal Lahir | - Lî<br>Usia | <b>Jenis Kelamin</b><br>-lî | J1<br><b>Alamat</b>        | No Telepon IT | 1î<br><b>NO HP</b> | Πî<br>Aksi                  |  |  |  |
| 0001                                                                                              | Candra Setya Buana         | 14-11-1990    | 25 tahun     | Laki-Laki                   | Jalan Kedung Cowek 73      | $\mathbf 0$   | 085655109447       | <b>Hapus</b><br>Ubah        |  |  |  |
| 0002                                                                                              | Angga Setya Negara         | 29-04-1987    | 28 tahun     | Laki-Laki                   | Jalan Kedung Cowek 73      | $\Omega$      | 085717740415       | <b>Ubah</b><br><b>Hapus</b> |  |  |  |
| 0003                                                                                              | Lukman Hakim               | 15-05-1990    | 25 tahun     | Laki-Laki                   | Jalan Wonosari 14          | $\mathbf{0}$  | 085755558663       | <b>Hapus</b><br><b>Ubah</b> |  |  |  |
| 0004                                                                                              | Nurul Asy'ari              | 12-03-1985    | 30 tahun     | Laki-Laki                   | Jalan Sidotopo Lor 9       | $\mathbf{0}$  | 085733145648       | <b>Hapus</b><br><b>Ubah</b> |  |  |  |
| 0005                                                                                              | <b>Agus Nurdianto</b>      | 11-12-1990    | 25 tahun     | Laki-Laki                   | Jalan Kupang Krajan 8      | $\mathbf{0}$  | 083830035517       | <b>Ubah</b><br><b>Hapus</b> |  |  |  |
| 0006                                                                                              | David Priambodo            | 21-04-1992    | 23 tahun     | Laki-Laki                   | Jalan Setro Baru 12 No 21  | $\mathbf{0}$  | 085730542577       | <b>Hapus</b><br><b>Ubah</b> |  |  |  |
| 0007                                                                                              | Risa Rahmadya              | 13-02-1990    | 25 tahun     | Laki-Laki                   | Jalan Gayungan 7 no 8      | $\mathbf{0}$  | 085330108856       | <b>Hapus</b><br><b>Ubah</b> |  |  |  |
| 0008                                                                                              | <b>Arnas Malikul Hakim</b> | 12-06-1990    | 25 tahun     | Laki-Laki                   | Jalan Wivung 43            | $\mathbf{0}$  | 089648777084       | <b>Ubah</b><br><b>Hapus</b> |  |  |  |
| 0009                                                                                              | Sugesti Irawan             | 14-08-1990    | 25 tahun     | Laki-Laki                   | Jalan Tengger Kandangan 41 | $\mathbf{0}$  | 088217427646       | <b>Ubah</b><br><b>Hapus</b> |  |  |  |

Gambar 4.2 Tampilan *Form Master* Jamaah

#### **C.** *Form Master* **Pengurus**

*Form master* pengurus digunakan untuk menambah dan merubah data pengurus yang ada pada sistem ini. *Form master* penguurs dapat dilihat pada Gambar 4.3.

| Masjid Tanwir Surabaya<br>Beranda<br>Master Data -<br>Kegiatan $\sim$<br>Logout<br>Laporan $\sim$ |                                 |                 |                               |                      |                  |  |  |  |  |
|---------------------------------------------------------------------------------------------------|---------------------------------|-----------------|-------------------------------|----------------------|------------------|--|--|--|--|
| Pengurus                                                                                          |                                 |                 |                               |                      |                  |  |  |  |  |
| <b>Tambah Data</b>                                                                                |                                 |                 |                               |                      |                  |  |  |  |  |
| Show<br>$\overline{\phantom{a}}$ entries<br>Search:<br>10                                         |                                 |                 |                               |                      |                  |  |  |  |  |
| <b>Username</b>                                                                                   | Jà.<br>Uî.<br><b>Id Anggota</b> | It.<br>Password | <b>Jî</b><br><b>Hak Akses</b> | Aksi                 | Jî               |  |  |  |  |
| andik                                                                                             | 0002                            | andik           | admin                         | Ubah<br><b>Hapus</b> |                  |  |  |  |  |
| candra                                                                                            | 0001                            | candra          | admin                         | Hapus<br><b>Ubah</b> |                  |  |  |  |  |
| Showing 1 to 2 of 2 entries                                                                       |                                 |                 |                               |                      | Previous<br>Next |  |  |  |  |
|                                                                                                   |                                 |                 |                               |                      |                  |  |  |  |  |
|                                                                                                   |                                 |                 |                               |                      |                  |  |  |  |  |

Gambar 4.3 Tampilan *Form Master Pengurus*

**INSTITUT BISNIS** 

## **D.** *Form Master* **Pengisi**

*Form master* pengisi digunakan untuk menambah dan merubah data pengisi yang ada pada sistem ini. *Form master* pengisi dapat dilihat pada Gambar

4.4.

| Masjid Tanwir Surabaya                                | Beranda<br>Master Data -<br>Kegiatan $\sim$ | Laporan $\sim$          |                      | Logout                        |  |  |  |  |
|-------------------------------------------------------|---------------------------------------------|-------------------------|----------------------|-------------------------------|--|--|--|--|
| Pembicara                                             |                                             |                         |                      |                               |  |  |  |  |
| <b>Tambah Data</b>                                    |                                             |                         |                      |                               |  |  |  |  |
| Search:<br>Show 10<br>$\overline{\mathbf{v}}$ entries |                                             |                         |                      |                               |  |  |  |  |
| 1à<br><b>Id Pembicara</b>                             | <b>Jî</b><br>Nama Pembicara                 | <b>Lt</b><br>No Telepon | Uî.<br>Catatan       | Jî.<br>Aksi                   |  |  |  |  |
| P0001                                                 | H. Dawam Abdillah                           | 082332608733            | Khotib Sholat Jum'at | Hapus<br>Ubah                 |  |  |  |  |
| P0002                                                 | H, Didik Eko Putro                          | 081331315573            | Penasihat            | Hapus<br><b>Ubah</b>          |  |  |  |  |
| P0003                                                 | H. Munawar                                  | 085231606797            | Penasihat            | Ubah<br>Hapus                 |  |  |  |  |
| P0004                                                 | H. Abd. Syahid                              | 085100109720            | <b>Khotib Sholat</b> | Ubah<br>Hapus                 |  |  |  |  |
| Showing 1 to 4 of 4 entries                           |                                             |                         |                      | Previous<br><b>Next</b><br>-1 |  |  |  |  |

Gambar 4.4 Tampilan *Form Master* Pengisi

## **E.** *Form Master* **Kegiatan**

*Form master* kegiatan digunakan untuk menambah dan merubah data kegiatan yang ada pada sistem ini. *Form master* kegiatan dapat dilihat pada Gambar 4.5.

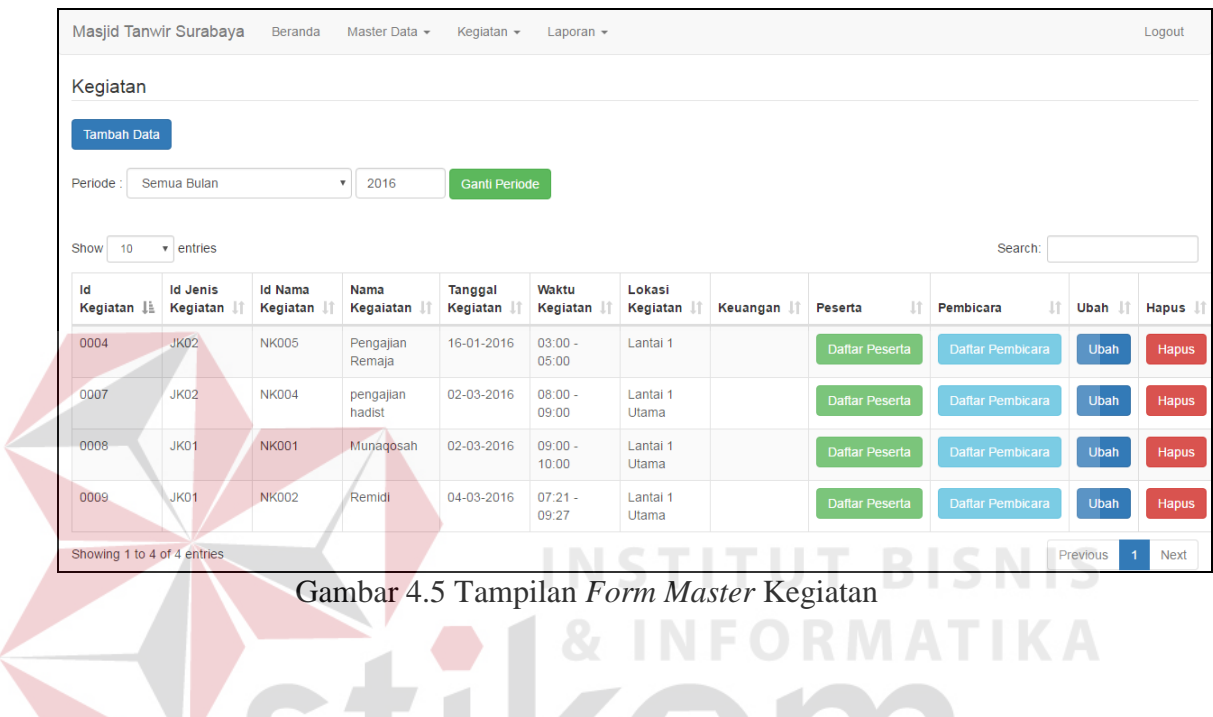

**F.** *Form* **Peserta**

*Form* peserta digunakan untuk menambah dan merubah data peserta yang

ada pada sistem ini. *Form* peserta dapat dilihat pada Gambar 4.6.

| Masjid Tanwir Surabaya<br>Beranda<br>Master Data -<br>Kegiatan $\sim$<br>Logout<br>Laporan $\sim$ |                       |                    |                    |  |  |  |  |  |  |
|---------------------------------------------------------------------------------------------------|-----------------------|--------------------|--------------------|--|--|--|--|--|--|
| Daftar Peserta Kegiatan Pengajian Hadist                                                          |                       |                    |                    |  |  |  |  |  |  |
| Absensi Peserta<br>Kembali ke Daftar Kegiatan<br><b>Tambah Peserta</b>                            |                       |                    |                    |  |  |  |  |  |  |
| Show<br>$\overline{\mathbf{v}}$ entries<br>Search:<br>10                                          |                       |                    |                    |  |  |  |  |  |  |
| ĮΕ<br><b>Id Anggota</b>                                                                           | 1î<br>Nama Anggota    | Ιî<br>Kehadiran    | Jî.<br><b>Aksi</b> |  |  |  |  |  |  |
| 0001                                                                                              | Candra Setya Buana    | <b>Tidak Hadir</b> | <b>Hapus</b>       |  |  |  |  |  |  |
| 0002                                                                                              | Angga Setya Negara    | <b>Tidak Hadir</b> | Hapus              |  |  |  |  |  |  |
| 0004                                                                                              | Nurul Asy'ari         | <b>Tidak Hadir</b> | Hapus              |  |  |  |  |  |  |
| 0005                                                                                              | <b>Agus Nurdianto</b> | <b>Tidak Hadir</b> | <b>Hapus</b>       |  |  |  |  |  |  |
| Showing 1 to 4 of 4 entries<br>Next<br>Previous                                                   |                       |                    |                    |  |  |  |  |  |  |
|                                                                                                   |                       |                    |                    |  |  |  |  |  |  |

Gambar 4.6 Tampilan *Form* Peserta

#### **G.** *Form* **Pengisi Kegiatan**

*Form* Pengisi Kegiatan digunakan untuk menambah dan merubah data pengisi kegiatan yang ada pada sistem ini. *Form* pengisi kegiatan dapat dilihat pada Gambar 4.7.

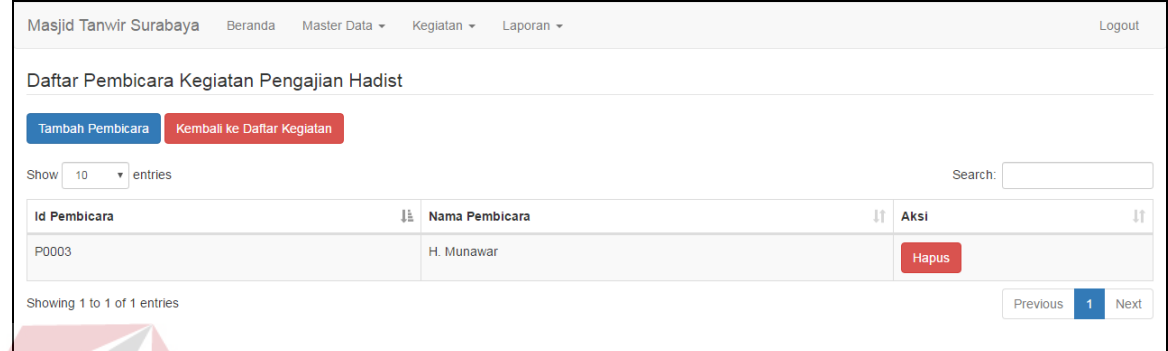

Gambar 4.7 Tampilan *Form* Pengisi Kegiatan

## **H.** *Form* **Informasi Kegiatan**

*Form master* Pengisi Kegiatan digunakan untuk memberikan informasi jadwal kegiatan kepada peserta dan pengisi kegiatan yang ada pada sistem ini melalui sms *gateway*. *Form* Informasi kegiatan dapat dilihat pada Gambar 4.8.

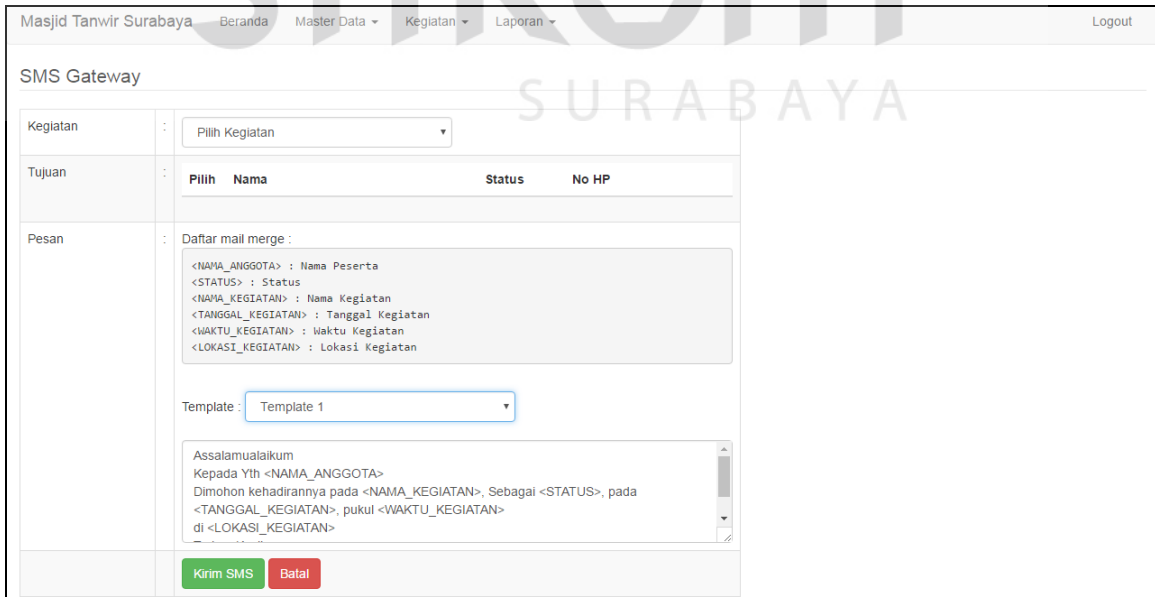

Gambar 4.8 Tampilan *Form* Informasi Kegiatan

#### **I.** *Form* **Laporan Kegiatan**

*Form* :aporan Kegiatan digunakan untuk membuat laporan kegiatan yang ada pada sistem ini. *Form* laporan kegiatan dapat dilihat pada Gambar 4.9.

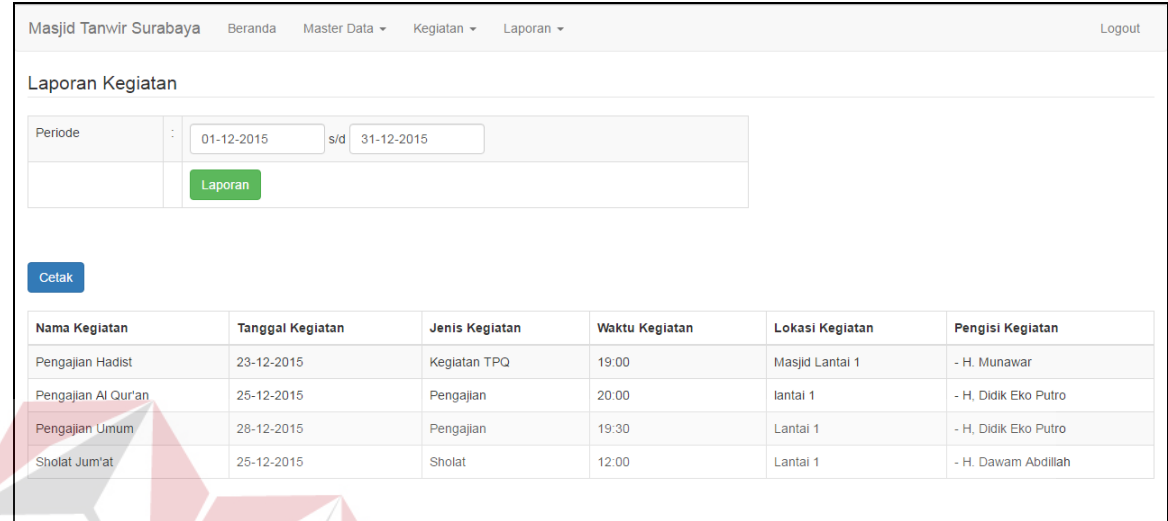

Gambar 4.9 Tampilan *Form* Laporan Kegiatan

**NSTITUT BISNIS** 

## **J.** *Form* **Laporan Kehadiran Peserta**

*Form* Laporan Kehadiran Peserta digunakan untuk membuat laporan kehadiran peserta dalam setiap kegiatan yang ada pada sistem ini. *Form* laporan kehadiran peserta dapat dilihat pada Gambar 4.10.  $A \ B \ A \ Y \ A$ 

| Masjid Tanwir Surabaya<br>Beranda<br>Master Data -<br>Logout<br>Kegiatan $\sim$<br>Laporan $\sim$ |  |                  |                         |      |              |                    |  |  |
|---------------------------------------------------------------------------------------------------|--|------------------|-------------------------|------|--------------|--------------------|--|--|
| Laporan Kehadiran                                                                                 |  |                  |                         |      |              |                    |  |  |
| Periode                                                                                           |  | 01-12-2015       | 31-12-2015<br>s/d       |      |              |                    |  |  |
| Kegiatan                                                                                          |  | Pengajian Hadist | $\overline{\mathbf{v}}$ |      |              |                    |  |  |
| Laporan                                                                                           |  |                  |                         |      |              |                    |  |  |
|                                                                                                   |  |                  |                         |      |              |                    |  |  |
|                                                                                                   |  |                  |                         |      |              |                    |  |  |
| Cetak                                                                                             |  |                  |                         |      |              |                    |  |  |
| Nama Peserta                                                                                      |  |                  | <b>Jenis Kelamin</b>    | Usia | No HP        | Kehadiran          |  |  |
| Candra Setya Buana                                                                                |  |                  | Laki-Laki               | 25   | 085655109447 | <b>Tidak Hadir</b> |  |  |
| <b>Agus Nurdianto</b>                                                                             |  |                  | Laki-Laki               | 25   | 083830035517 | <b>Tidak Hadir</b> |  |  |
| Angga Setya Negara                                                                                |  |                  | Laki-Laki               | 28   | 085717740415 | <b>Tidak Hadir</b> |  |  |

Gambar 4.10 Tampilan *Form* Laporan Kehadiran Peserta

## **4.1.4 Uji Coba Sistem**

Proses *master* mesin mencakup proses penambahan dan pengubahan data mesin. Rangkaian uji coba terangkum dalam Tabel 4.1, yaitu *test case* untuk *form master* mesin.

| Test           | Tujuan        | Input         | <b>Output Yang</b>       | <b>Status</b> |
|----------------|---------------|---------------|--------------------------|---------------|
| Case           |               |               | Diharapkan               |               |
|                | Memasukkan    | Data anggota, | Data masuk ke            | <b>Sukses</b> |
|                | data anggota  | tombol simpan | dalam tabel dan          | Gambar 4.8    |
|                |               |               | muncul dalam             |               |
|                |               |               | daftar anggota           |               |
| $\overline{2}$ | Mengedit data | Data anggota, | Data ter- <i>edit</i> ke | <b>Sukses</b> |
|                | anggota       | tombol ubah   | tabel dan muncul         | Gambar 4.9    |
|                |               |               | dalam daftar             |               |
|                |               |               | anggota                  |               |
|                |               |               |                          |               |
|                |               |               |                          |               |

Tabel 4.1 *Test Case Master* Jamaah

| Anggota<br><b>Tambah Data</b>           |                            |               |             |               |                            |                |                    |                             |  |
|-----------------------------------------|----------------------------|---------------|-------------|---------------|----------------------------|----------------|--------------------|-----------------------------|--|
| M<br>10<br>Show<br>$\mathbf{v}$ entries |                            |               |             |               |                            |                | Search:            |                             |  |
| ld Anggota ⊥                            | Nama Anggota               | Tanggal Lahir | Usia<br>J.T | Jenis Kelamin | Alamat                     | No Telepon     | <b>NO HP</b><br>1î | Aksi                        |  |
| 0001                                    | Candra Setya Buana         | 14-11-1990    | 25 tahun    | Laki-Laki     | Jalan Kedung Cowek 73      | $\mathbf{0}$   | 085655109447       | <b>Ubah</b><br><b>Hapus</b> |  |
| 0002                                    | Angga Setya Negara         | 29-04-1987    | 28 tahun    | Laki-Laki     | Jalan Kedung Cowek 73      | $\mathbf{0}$   | 085717740415       | <b>Ubah</b><br><b>Hapus</b> |  |
| 0003                                    | Lukman Hakim               | 15-05-1990    | 25 tahun    | Laki-Laki     | Jalan Wonosari 14          | $\mathbf{0}$   | 085755558663       | <b>Hapus</b><br><b>Ubah</b> |  |
| 0004                                    | Nurul Asy'ari              | 12-03-1985    | 30 tahun    | Laki-Laki     | Jalan Sidotopo Lor 9       | $\overline{0}$ | 085733145648       | <b>Hapus</b><br><b>Ubah</b> |  |
| 0005                                    | <b>Agus Nurdianto</b>      | 11-12-1990    | 25 tahun    | Laki-Laki     | Jalan Kupang Krajan 8      | $\mathbf{0}$   | 083830035517       | Ubah<br><b>Hapus</b>        |  |
| 0006                                    | David Priambodo            | 21-04-1992    | 23 tahun    | Laki-Laki     | Jalan Setro Baru 12 No 21  | $\mathbf 0$    | 085730542577       | Ubah<br><b>Hapus</b>        |  |
| 0007                                    | Risa Rahmadya              | 13-02-1990    | 25 tahun    | Laki-Laki     | Jalan Gayungan 7 no 8      | $\Omega$       | 085330108856       | Ubah<br><b>Hapus</b>        |  |
| 0008                                    | <b>Arnas Malikul Hakim</b> | 12-06-1990    | 25 tahun    | Laki-Laki     | Jalan Wiyung 43            | $\mathbf 0$    | 089648777084       | Ubah<br><b>Hapus</b>        |  |
| 0009                                    | Sugesti Irawan             | 14-08-1990    | 25 tahun    | Laki-Laki     | Jalan Tengger Kandangan 41 | $\mathbf{0}$   | 088217427646       | Ubah<br><b>Hapus</b>        |  |

Gambar 4.11 *Test Case* 1

| Anggota            |                                 |               |               |                             |                            |              |                    |                             |
|--------------------|---------------------------------|---------------|---------------|-----------------------------|----------------------------|--------------|--------------------|-----------------------------|
| <b>Tambah Data</b> |                                 |               |               |                             |                            |              |                    |                             |
| Show<br>10         | $\overline{\mathbf{v}}$ entries |               |               |                             |                            |              | Search:            |                             |
| Id Anggota ↓       | $_{11}$<br>Nama Anggota         | Tanggal Lahir | Usia<br>$\pm$ | <b>Jenis Kelamin</b><br>-lî | Alamat                     | No Telepon   | 1î<br><b>NO HP</b> | <b>Jî</b><br>Aksi           |
| 0001               | Candra Setva Buana              | 14-11-1990    | 25 tahun      | Laki-Laki                   | Jalan Kedung Cowek 73      | $\mathbf{0}$ | 085655109447       | <b>Ubah</b><br><b>Hapus</b> |
| 0002               | Angga Setya Negara              | 29-04-1987    | 28 tahun      | Laki-Laki                   | Jalan Kedung Cowek 73      | $\mathbf{0}$ | 085717740415       | <b>Ubah</b><br><b>Hapus</b> |
| 0003               | <b>Lukman Hakim</b>             | 15-05-1990    | 25 tahun      | Laki-Laki                   | Jalan Wonosari 14          | $\mathbf{0}$ | 085755558663       | <b>Ubah</b><br><b>Hapus</b> |
| 0004               | Nurul Asy'ari                   | 12-03-1985    | 30 tahun      | Laki-Laki                   | Jalan Sidotopo Lor 9       | $\mathbf{O}$ | 085733145648       | Ubah<br><b>Hapus</b>        |
| 0005               | <b>Agus Nurdianto</b>           | 11-12-1990    | 25 tahun      | Laki-Laki                   | Jalan Kupang Krajan 8      | $\mathbf{O}$ | 083830035517       | Ubah<br><b>Hapus</b>        |
| 0006               | David Priambodo                 | 21-04-1992    | 23 tahun      | Laki-Laki                   | Jalan Setro Baru 12 No 21  | $\mathbf{0}$ | 085730542577       | Ubah<br><b>Hapus</b>        |
| 0007               | Risa Rahmadya                   | 13-02-1990    | 25 tahun      | Laki-Laki                   | Jalan Gayungan 7 no 8      | $\mathbf{O}$ | 085330108856       | Ubah<br><b>Hapus</b>        |
| 0008               | Arnas Malikul Hakim             | 12-06-1990    | 25 tahun      | Laki-Laki                   | Jalan Wiyung 43            | $\mathbf{O}$ | 089648777084       | Ubah<br><b>Hapus</b>        |
| 0009               | Sugesti                         | 14-08-1990    | 25 tahun      | Laki-Laki                   | Jalan Tengger Kandangan 41 | $\mathbf{0}$ | 088217427646       | <b>Ubah</b><br>Hapus        |

Gambar 4.12 *Test Case* 2

## **A. Uji Coba** *Master* **Pengurus**

Proses *master* pengurus mencakup proses penambahan dan pengubahan  $\Box$ data *pengurus*. Rangkaian uji coba terangkum dalam Tabel 4.2, yaitu *test case*  untuk *form master* pengurus.

Tabel 4.2 *Test Case Master* Pengurus

| <b>Test</b>    | Tujuan        | Input          | <b>Output Yang</b> | <b>Status</b> |
|----------------|---------------|----------------|--------------------|---------------|
| Case           |               |                | Diharapkan         |               |
|                | Memasukkan    | Data pengurus, | Data masuk ke      | <b>Sukses</b> |
|                | data pengurus | tombol simpan  | dalam tabel dan    | Gambar 4.10   |
|                |               |                | muncul dalam       |               |
|                |               |                | daftar pengurus    |               |
| $\overline{2}$ | Mengedit data | Data pengurus, | Data ter-edit ke   | <b>Sukses</b> |
|                | pengurus      | tombol ubah    | table dan muncul   | Gambar 4.11   |
|                |               |                | dalam daftar       |               |
|                |               |                | pengurus           |               |

| Pengurus                                       |                         |                |                        |      |  |  |  |  |
|------------------------------------------------|-------------------------|----------------|------------------------|------|--|--|--|--|
| <b>Tambah Data</b>                             |                         |                |                        |      |  |  |  |  |
| Show<br>$\overline{\phantom{a}}$ entries<br>10 |                         |                |                        |      |  |  |  |  |
|                                                |                         |                |                        |      |  |  |  |  |
| 1ì.<br><b>Username</b>                         | J1<br><b>Id Anggota</b> | 1î<br>Password | ΙŤ<br><b>Hak Akses</b> | Aksi |  |  |  |  |
| andik                                          | 0002                    | andik          | admin                  | Ubah |  |  |  |  |

Gambar 4.13 *Test Case* 3

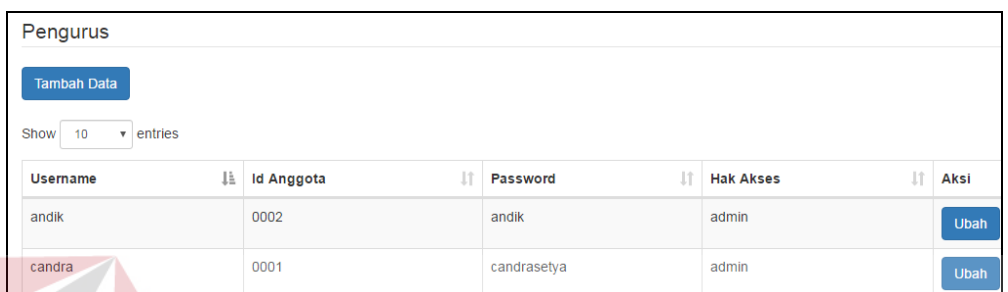

Gambar 4.14 *Test Case* 4

## **B. Uji Coba** *Master* **Pengisi**

Proses *master* pengisi mencakup proses penambahan dan pengubahan data pengisi. Rangkaian uji coba terangkum dalam Tabel 4.3, yaitu *test case* untuk *form master* pengisi.

| <b>Test</b>    | Tujuan        | Input         | <b>Output Yang</b> | <b>Status</b> |
|----------------|---------------|---------------|--------------------|---------------|
| Case           |               |               | Diharapkan         |               |
|                | Memasukkan    | Data pengisi, | Data masuk ke      | <b>Sukses</b> |
|                | data pengisi  | tombol simpan | dalam tabel dan    | Gambar 4.12   |
|                |               |               | muncul dalam       |               |
|                |               |               | pengisi            |               |
| $\overline{2}$ | Mengedit data | Data pengisi, | Data ter-edit ke   | <b>Sukses</b> |
|                | pengisi       | tombol ubah   | table dan muncul   | Gambar 4.13   |
|                |               |               | dalam pengisi      |               |

Tabel 4.3 *Test Case Master* Pengisi

| Pembicara                                   |                       |    |              |           |                      |     |      |       |           |
|---------------------------------------------|-----------------------|----|--------------|-----------|----------------------|-----|------|-------|-----------|
| <b>Tambah Data</b>                          |                       |    |              |           |                      |     |      |       |           |
| Show<br>Search:<br>$\sqrt{ }$ entries<br>10 |                       |    |              |           |                      |     |      |       |           |
| <b>Id Pembicara</b>                         | là.<br>Nama Pembicara | Ιî | No Telepon   | <b>Jî</b> | Catatan              | UT. | Aksi |       | <b>Jî</b> |
| P0001                                       | H. Dawam Abdillah     |    | 082332608733 |           | Khotib Sholat Jum'at |     | Ubah | Hapus |           |
| P0002                                       | H, Didik Eko Putro    |    | 081331315573 |           | Penasihat            |     | Ubah | Hapus |           |
| P0003                                       | H. Munawar            |    | 085231606797 |           | Penasihat            |     | Ubah | Hapus |           |
| P0004                                       | H. Abd. Syahid        |    | 085100109720 |           | Khotib Sholat        |     | Ubah | Hapus |           |

Gambar 4.15 *Test Case* 5

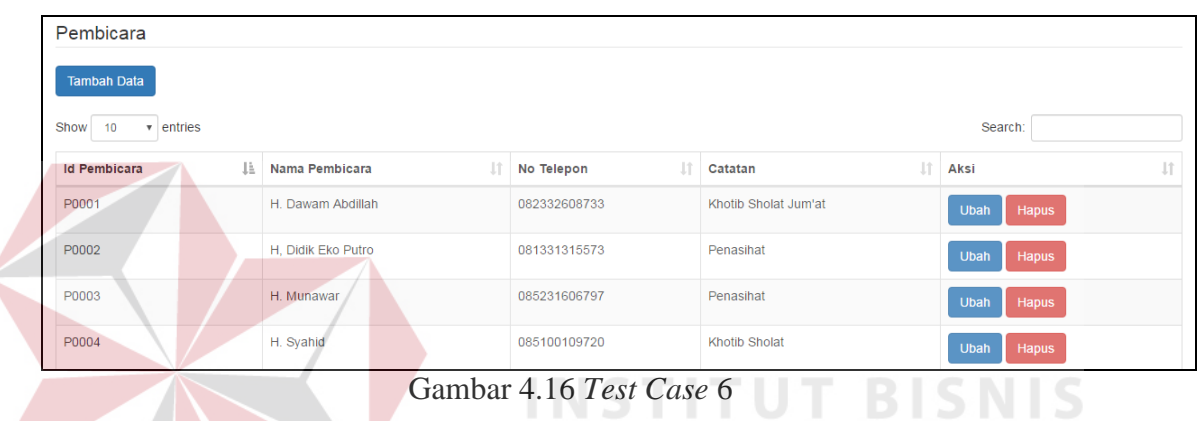

## **C. Uji Coba** *Master* **Daftar Kegiatan**

Proses *master* daftar kegiatan mencakup proses penambahan dan pengubahan daftar kegiatan. Rangkaian uji coba terangkum dalam Tabel 4.4, yaitu SURABAYA *test case* untuk *form* daftar kegiatan.

| Test           | Tujuan     | Input            | <b>Output Yang</b> | <b>Status</b> |
|----------------|------------|------------------|--------------------|---------------|
| Case           |            |                  | Diharapkan         |               |
|                | Memasukkan | Daftar kegiatan, | Data masuk ke      | <b>Sukses</b> |
|                | daftar     | tombol simpan    | dalam tabel dan    | Gambar 4.14   |
|                | kegiatan   |                  | muncul dalam       |               |
|                |            |                  | daftar kegiatan    |               |
| $\overline{2}$ | Mengedit   | Daftar kegiatan, | Data ter-edit ke   | <b>Sukses</b> |
|                | daftar     | tombol ubah      | table dan muncul   | Gambar 4.15   |
|                | kegiatan   |                  | dalam daftar       |               |
|                |            |                  | kegiatan           |               |

Tabel 4.4 *Test Case Master* Daftar Kegiatan

| Kegiatan<br><b>Tambah Data</b> |                                             |                          |                                |                         |                                 |                   |                       |                         |        |          |
|--------------------------------|---------------------------------------------|--------------------------|--------------------------------|-------------------------|---------------------------------|-------------------|-----------------------|-------------------------|--------|----------|
| Show<br>10                     | $\overline{\phantom{a}}$ entries<br>Search: |                          |                                |                         |                                 |                   |                       |                         |        |          |
| Id<br>Kegiatan IL              | <b>Id Jenis</b><br>Kegiatan                 | Nama<br>-11<br>Kegaiatn  | Tanggal<br>$_{11}$<br>Kegiatan | Waktu<br>ĽŤ<br>Kegiatan | Lokasi<br><b>LT</b><br>Kegiatan | Keuangan          | Ιî<br>Peserta         | Jî<br>Pembicara         | Ubah I | Hapus It |
| 0001                           | JK01                                        | Pengajian<br>Hadist      | 23-12-2015                     | 19:00                   | Masjid Lantai 1                 | <b>Unduh file</b> | <b>Daftar Peserta</b> | <b>Daftar Pembicara</b> | Ubah   | Hapus    |
| 0002                           | <b>JK02</b>                                 | Pengajian Al<br>Qur'an   | 25-12-2015                     | 20:00                   | lantai 1                        |                   | <b>Daftar Peserta</b> | <b>Daftar Pembicara</b> | Ubah   | Hapus    |
| 0003                           | <b>JK02</b>                                 | Pengajian<br><b>Umum</b> | 28-12-2015                     | 19:30                   | Lantai 1                        |                   | <b>Daftar Peserta</b> | <b>Daftar Pembicara</b> | Ubah   | Hapus    |
| 0004                           | JK03                                        | Sholat Jum'at            | 25-12-2015                     | 12:00                   | Lantai 1                        |                   | <b>Daftar Peserta</b> | Daftar Pembicara        | Ubah   | Hapus    |

Gambar 4.17 *Test Case* 7

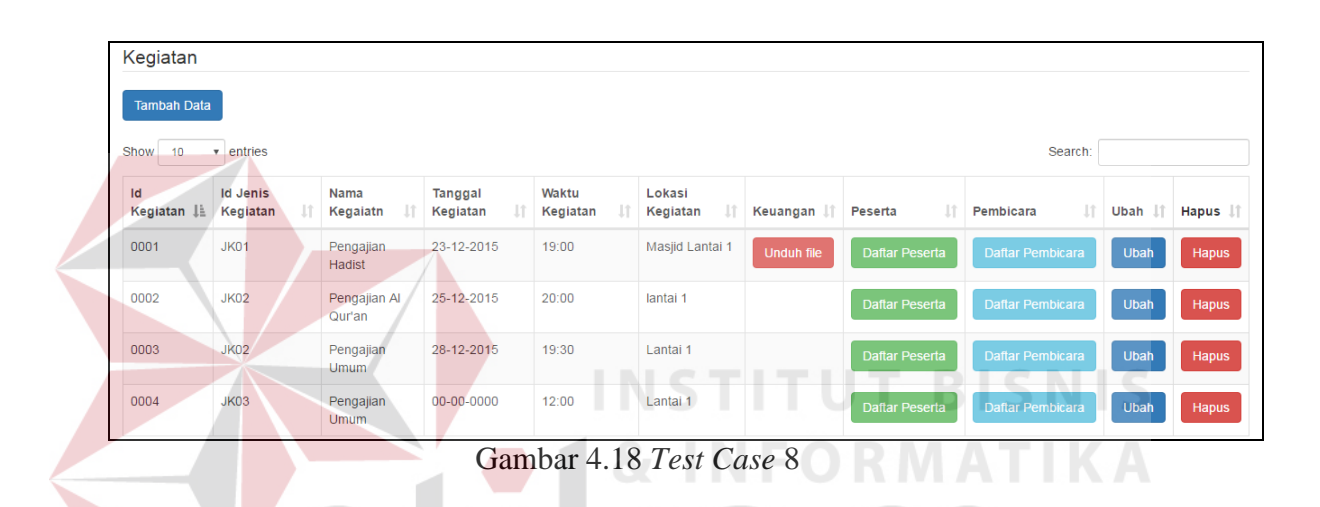

## **D. Uji Coba Penentuan Peserta**

Proses penentuan peserta mencakup proses penambahan dan pengubahan data peserta. Rangkaian uji coba terangkum dalam Tabel 4.5, yaitu *test case* untuk *form* peserta.

| Test | Tujuan       | Input         | <b>Output Yang</b> | <b>Status</b> |
|------|--------------|---------------|--------------------|---------------|
| Case |              |               | Diharapkan         |               |
|      | Menentukan   | Data peserta, | Data masuk ke      | <b>Sukses</b> |
|      | data peserta | tombol simpan | dalam tabel dan    | Gambar 4.15   |
|      |              |               | muncul dalam       |               |
|      |              |               | daftar peserta     |               |
| 2    | Menambah     | Data peserta, | Data bertambah     | <b>Sukses</b> |
|      | data peserta | tombol tambah | ke table dan       | Gambar 4.16   |
|      |              | peserta       | muncul dalam       |               |
|      |              |               | daftarpeserta      |               |

Tabel 4.5 *Test Case* Peserta

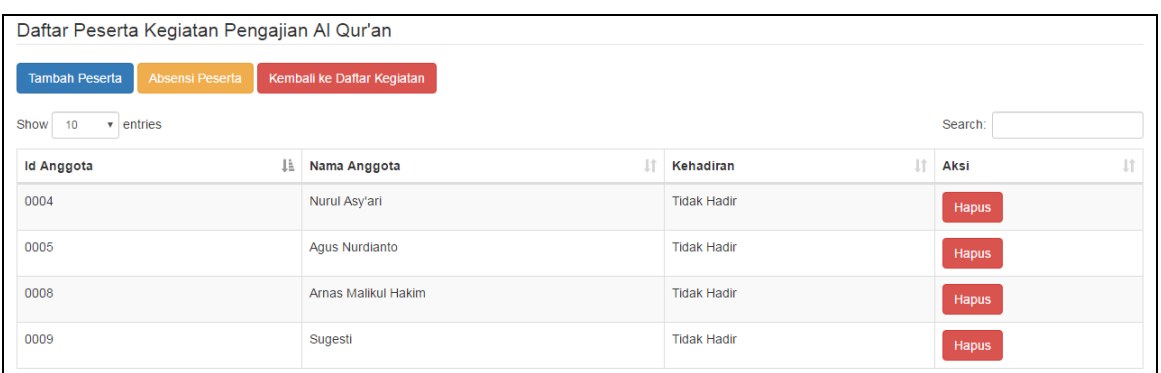

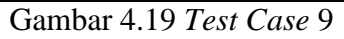

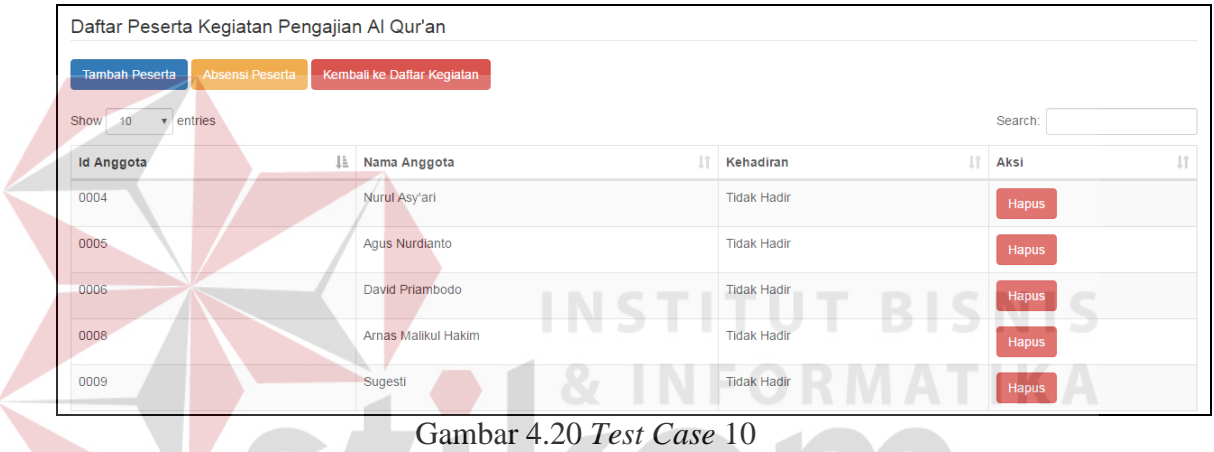

## **E. Uji Coba Penentuan Pengisi Kegiatan**

Proses Penentuan Pengisi Kegiatan mencakup proses penambahan dan pengubahan data pengisi kegiatan. Rangkaian uji coba terangkum dalam Tabel 4.6, yaitu *test case* untuk *form* pengisi

kegiatan.

V

| Test | Tujuan         | Input            | <b>Output Yang</b> | <b>Status</b> |
|------|----------------|------------------|--------------------|---------------|
| Case |                |                  | Diharapkan         |               |
| 11   | Memasukkan     | Data pengisi     | Data masuk ke      | <b>Sukses</b> |
|      | daftar pengisi | kegiatan, tombol | dalam tabel dan    | Gambar 4.17   |
|      | kegiatan       | simpan           | muncul dalam       |               |
|      |                |                  | daftar pengisi     |               |
|      |                |                  | kegiatan           |               |

Tabel 4.6 *Test Case* Pengisi Kegiatan

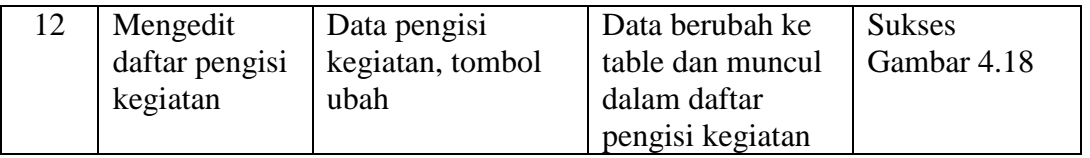

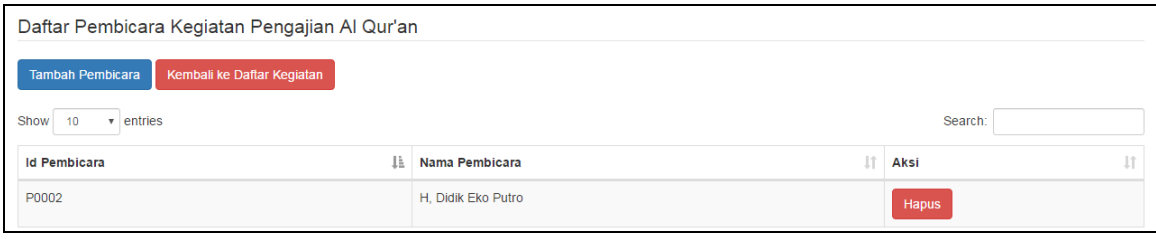

#### Gambar 4.21 *Test Case* 11

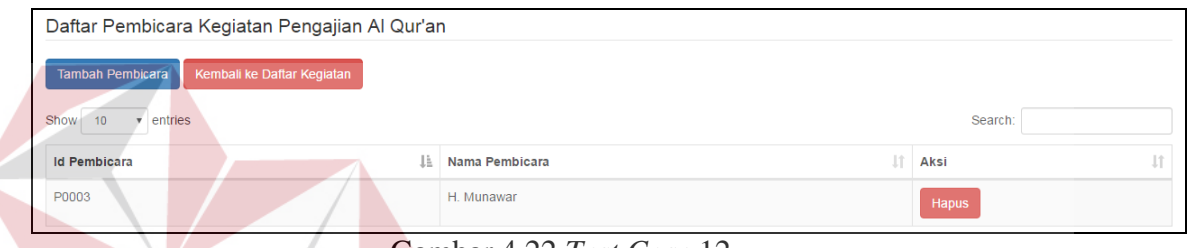

**TITUT BISNIS** 

#### Gambar 4.22 *Test Case* 12

#### **4.2 Evaluasi Sistem**

# Dari hasil uji coba yang telah dilakukan, aplikasi dapat berjalan dengan baik dan dapat melakukan proses mengelola data jama'ah, mengelola data pengisi kegiatan, mengelola data kegiatan, mengelola data pengurus dan mengelola peserta kegiatan, serta dapat menghasilkan laporan-laporan yang berhubungan dengan proses informasi kegiatan masjid seperti laporan tentang kehadiran peserta kegaiatan, serta laporan pengeluaran dan pemasukan keuangan masjid yang dibutuhkan Pengurus Masjid Tanwir**.**

 Dalam proses *entry* data jama'ah, pengurus, dan pengisi kegiatan apabila terdapat nama dan nomor telepon yang sama, maka sistem akan otomatis menolak data tersebut, karena data sudah ada pada *database*. Pada tahap mengelola kegiatan masjid, apabila ada kegiatan yang bersamaan, baik tanggal, waktu dan

lokasi yang sama, maka sistem akan otomatis menolak *entry* data kegiatan yang sama tersebut.

 Namun ada kekurangan yang terdapat pada Aplikasi Informasi Kegiatan Masjid Tanwir Surabaya ini, yaitu fungsi *sms gateway* yang terdapat pada aplikasi masih belum secara otomatis, namun pengurus masjid harus memilih kegiatan dahulu apabila ingin mengirimkan informasi melalui *sms gateway*, dan diharapkan dalam memberikan informasi kegiatan masjid melalui *sms gateway* dapat menggunakan pendukung layanan berbayar agar nomor operator yang digunakan tidak berubah-ubah sehingga jamaah akan menerima informasi kegiatan masjid dari nomor yang sama.

**T BISNIS** URABAYA